# Armadillo-240 Startup Guide

Version 1.0.3

2007 7 20

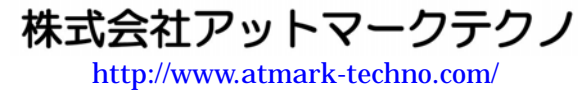

公式サイト ht[tp://armadillo.atmark-techno.com](http://www.atmark-techno.com/)/

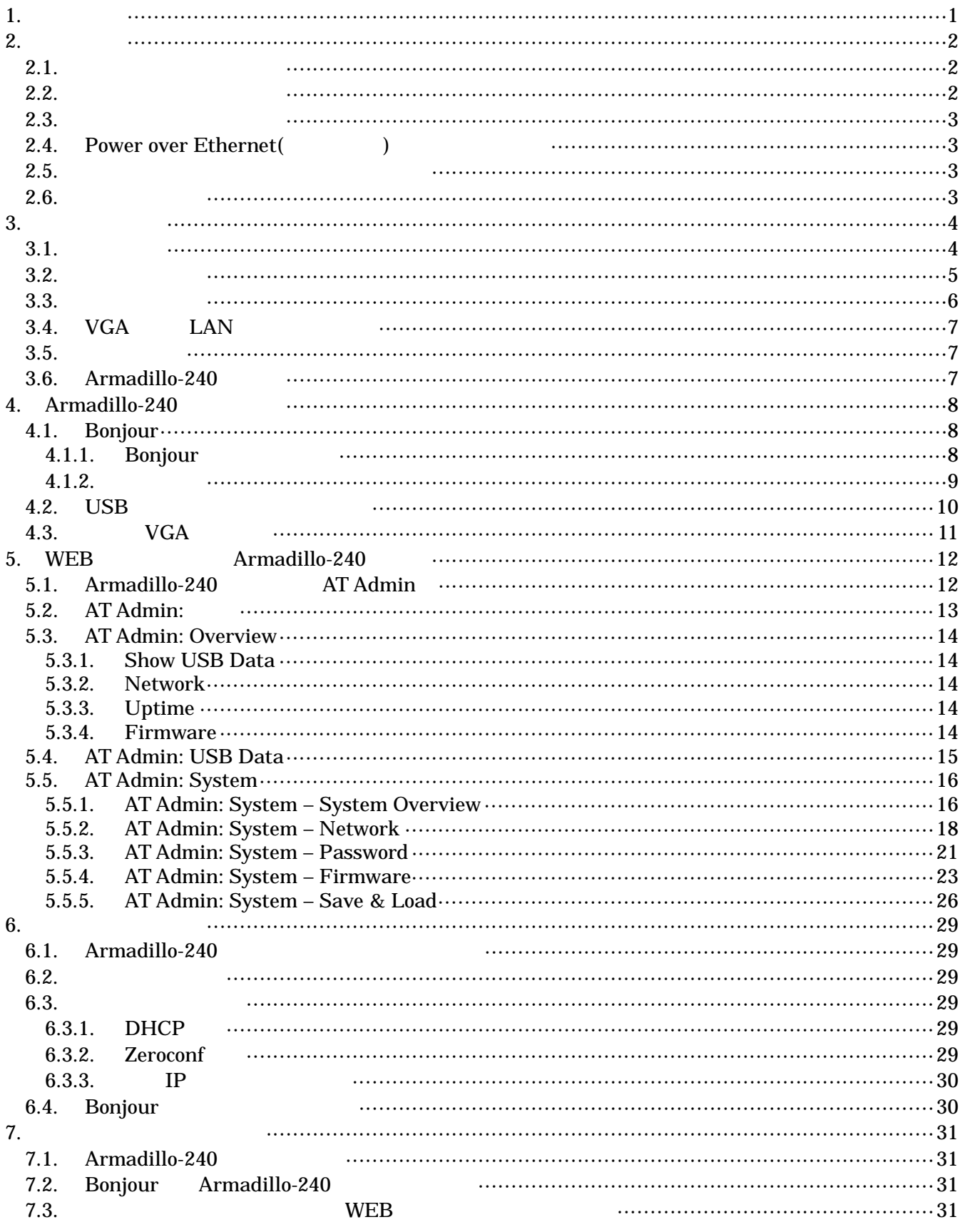

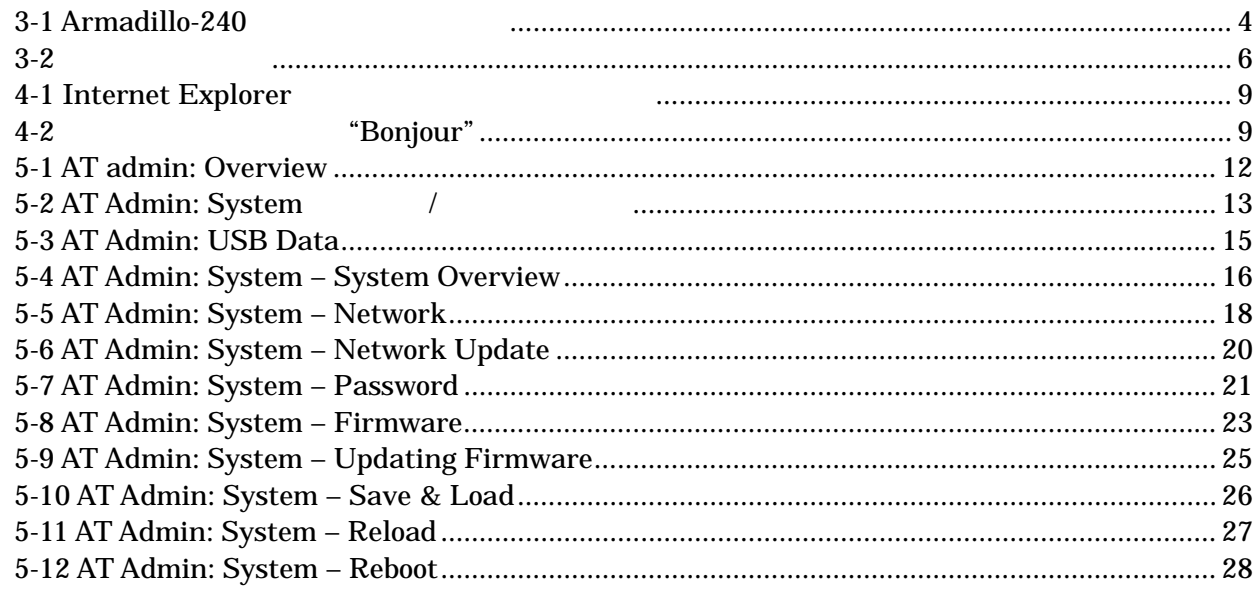

-

<span id="page-4-0"></span>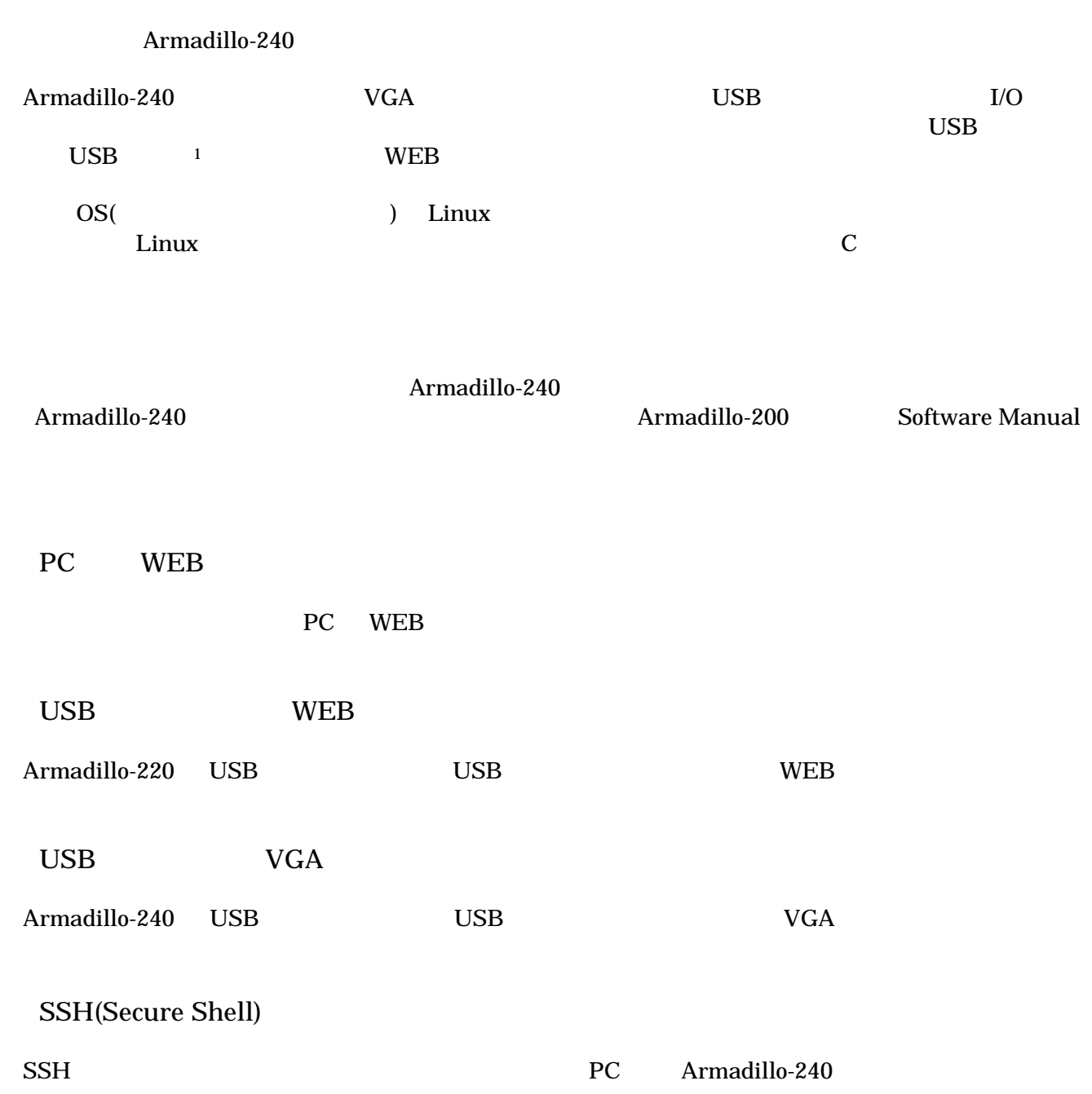

Startup Guide version 1.0.3

### <span id="page-4-1"></span> $1$  USB (USB HDD )

## <span id="page-5-0"></span>2. 注意事項

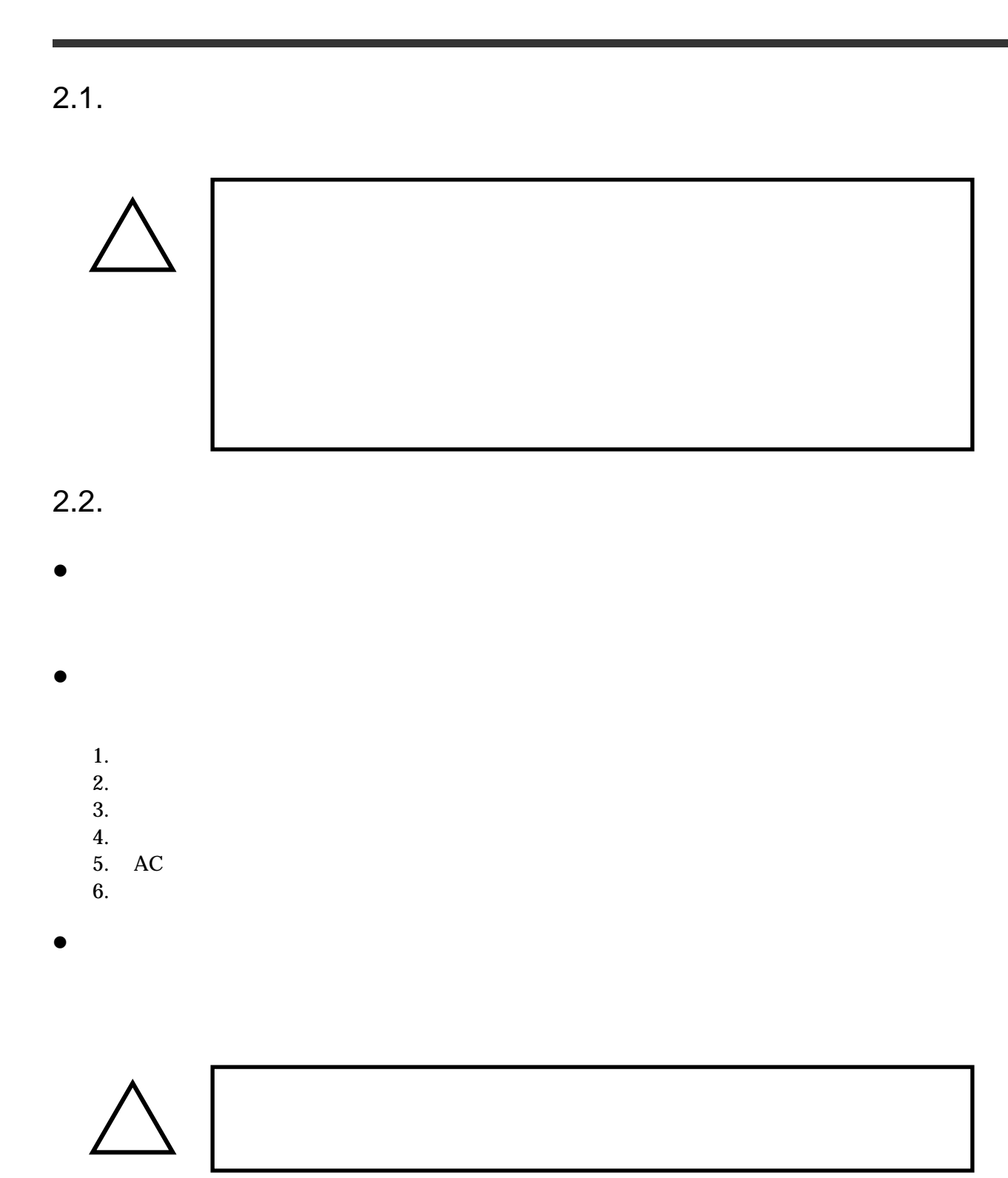

## <span id="page-6-0"></span>Armadillo-240 Startup Guide version 1.0.3

### $2.3.$

- $\bullet$  $I/O$
- $\bullet$  $CMOS$
- $\bullet$  $\alpha$  CMOS  $\alpha$

### 2.4. Power over Ethernet(  $($

- $\bullet$  LAN  $Type-B$
- $\bullet$  LAN Power over Ethernet LAN THUB

### $2.5.$

 $\bullet$  $($   $)$   $($ AS IS)

### $2.6.$

Armadillo ( )

## <span id="page-7-0"></span>3.

### $3.1.$

Armadillo-240

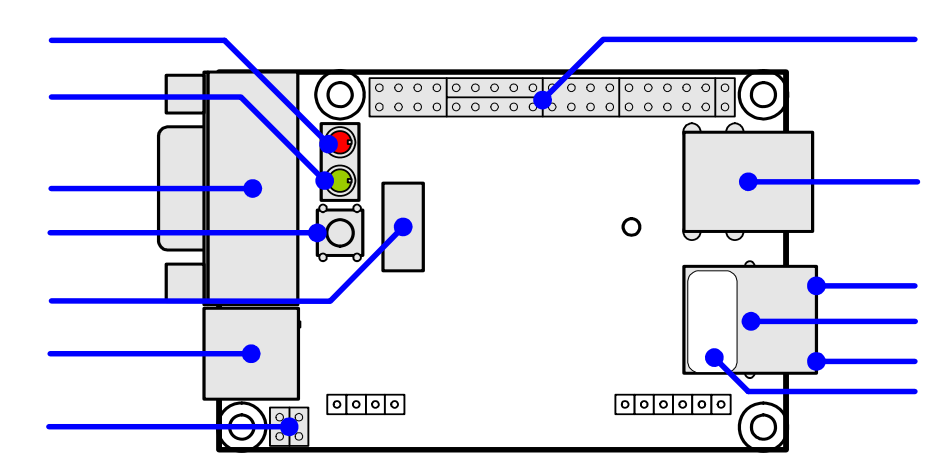

3-1 Armadillo-240

#### $LED( )$ Armadillo-240

 $\text{USB}$ 

 $LED( )$  $LED()$ 

**VGA** 

 $VGA$ 

 $\rm USB$   $\rm VGA$ 

**NAND**  $NAND$  ( )

AC DC5V AC

JP1 JP2 Hardware Manual 5.15. JP1, JP2 (

Hardware Manual 5.

## <span id="page-8-0"></span>Armadillo-240 Startup Guide version 1.0.3

USB USB LAN Active LED( )  $LAN$ 

LAN

 ${\rm LaN}\qquad \qquad {\rm PoE}({\rm Power\ Over\ Ethernet})\qquad \qquad ^{*}_{\rm PoE}$  $*PoE$   $PoE$   $PoE$ LAN Link LED( )

LAN

MAC

### $3.2.$

Armadillo-240 Armadillo-240

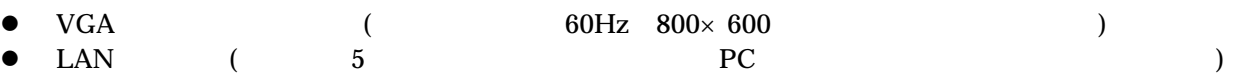

<span id="page-9-0"></span> $3.3.$ 

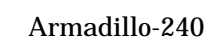

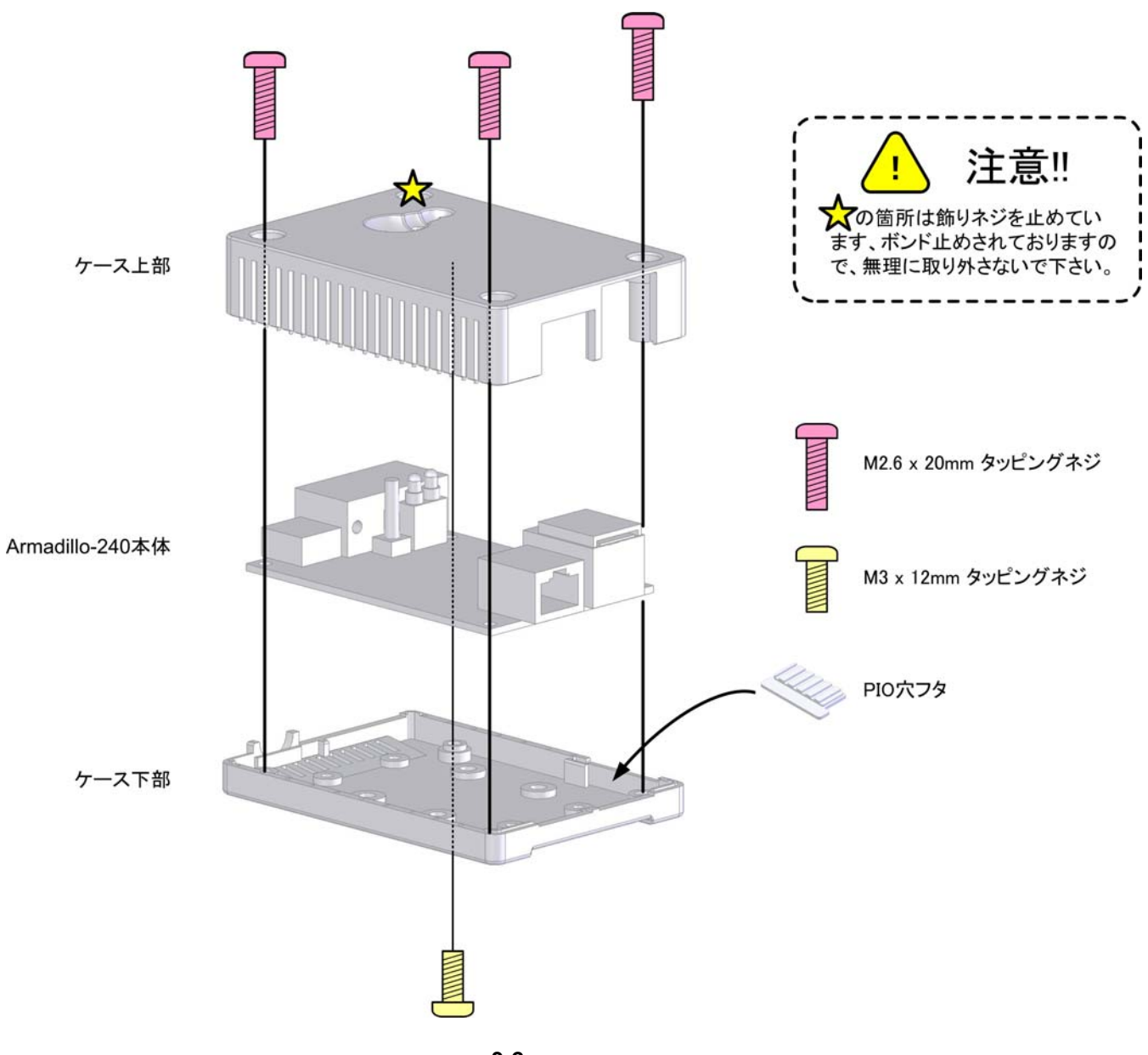

図 **3-2** ケース作成方法

<span id="page-10-0"></span>3.4. VGA LAN

モニタに接続する VGA ケーブルと、LAN ケーブルを正しく接続してください。

 $3.5.$ 

 $AC$ 

Armadillo-240 LED( ) LED( )  $LED( )$ 

LAN Link LED

### 3.6. Armadillo-240

AC Armadillo-240

Armadillo-240

Armadillo-240

## <span id="page-11-0"></span>4. Armadillo-240

## 4.1. Bonjour

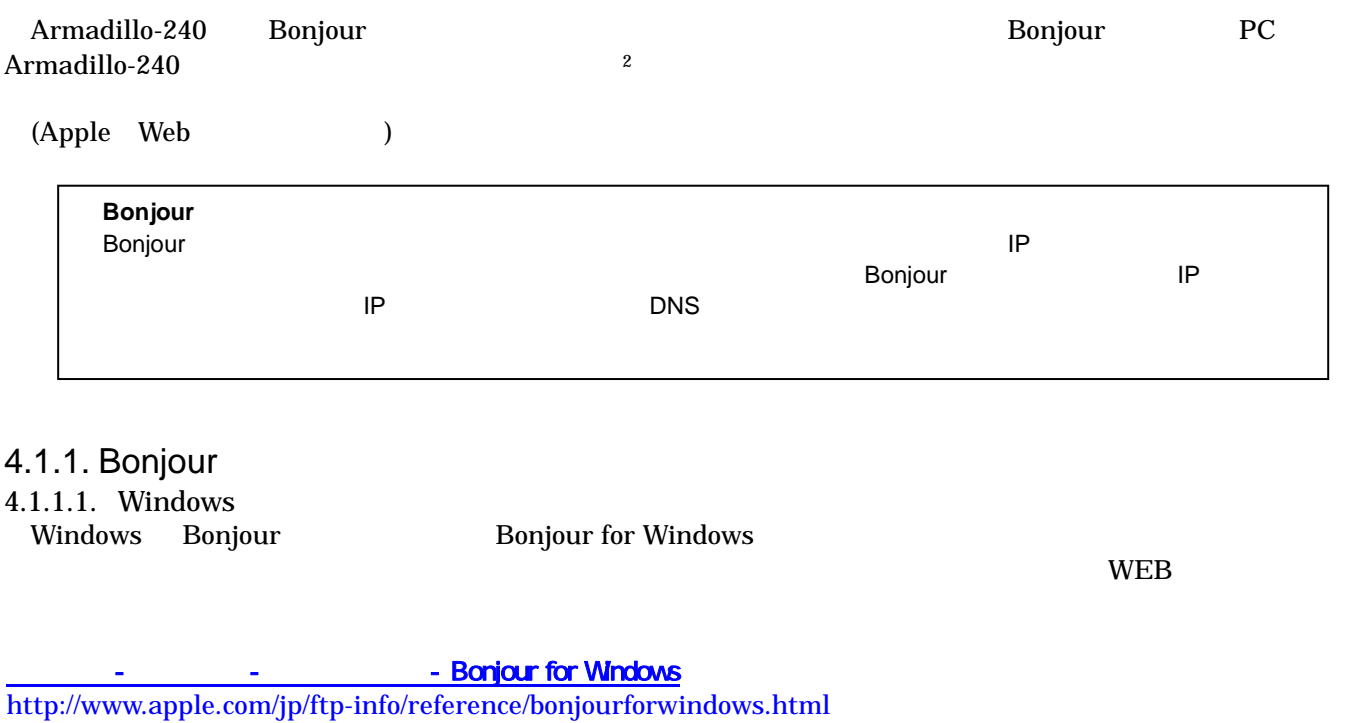

#### BonjourSetup.exe

- 4.1.1.2. [Mac OS X](http://www.apple.com/jp/ftp-info/reference/bonjourforwindows.html)  Mac OS X Bonjour
- 4.1.1.3. Linux

Linux Avahi nss-mdns ライブラリ Bonjour さいさん かいしょうしょう

Startup Guide version 1.0.3

 $\overline{a}$ 

<span id="page-12-0"></span>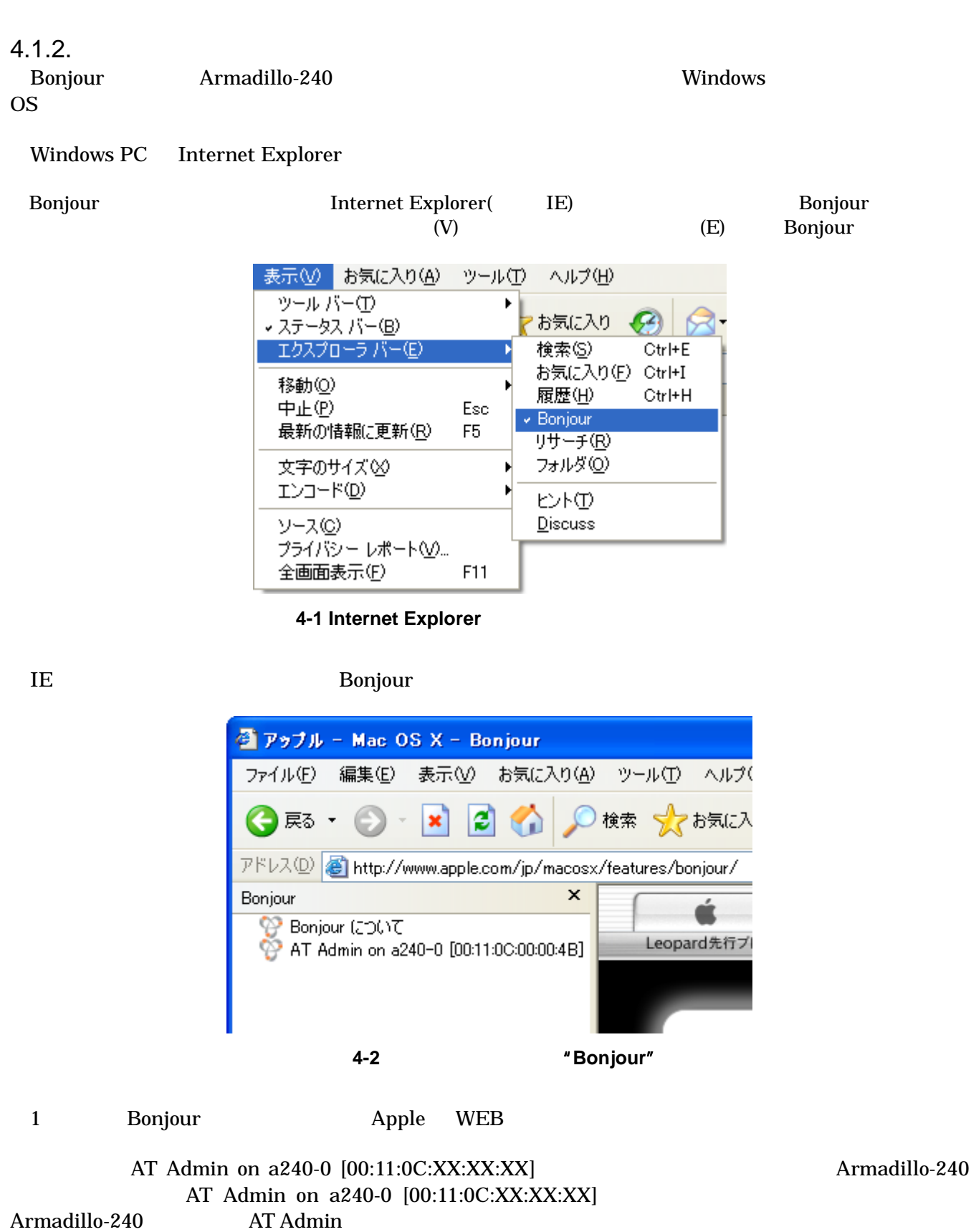

Startup Guide version 1.0.3

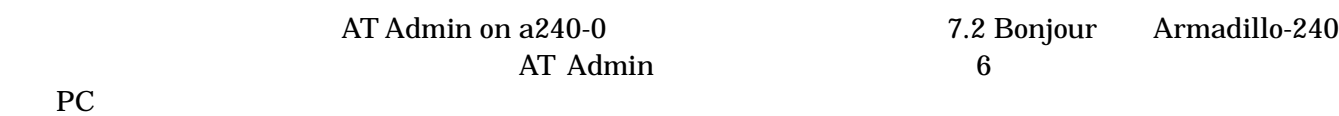

### <span id="page-13-0"></span>4.2. USB

-

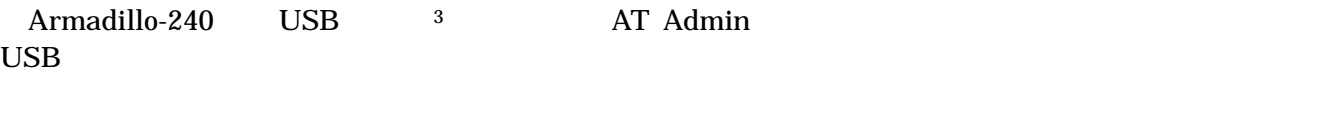

## USB<br>USB

Windows PC

Startup Guide version 1.0.3

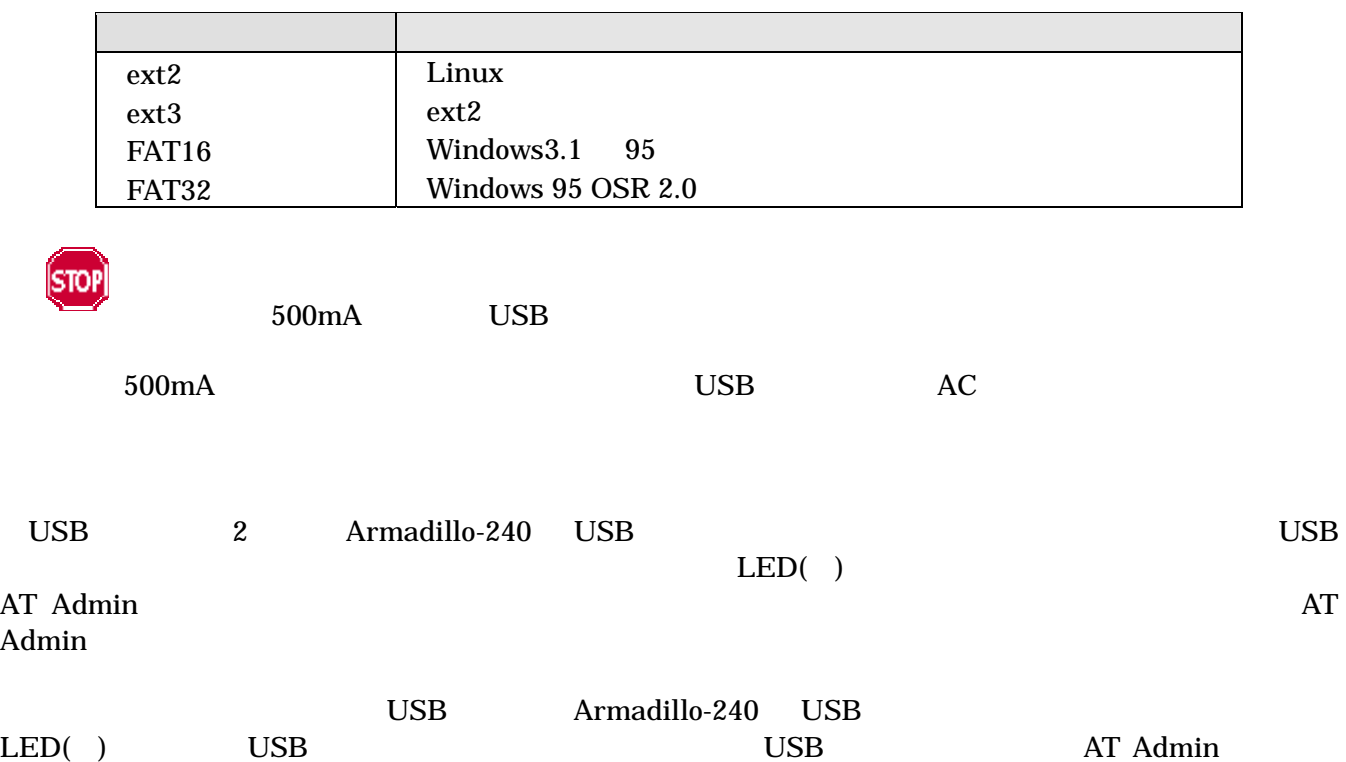

### <span id="page-13-1"></span> $3$  USB  $(USB HDD)$

<span id="page-14-0"></span>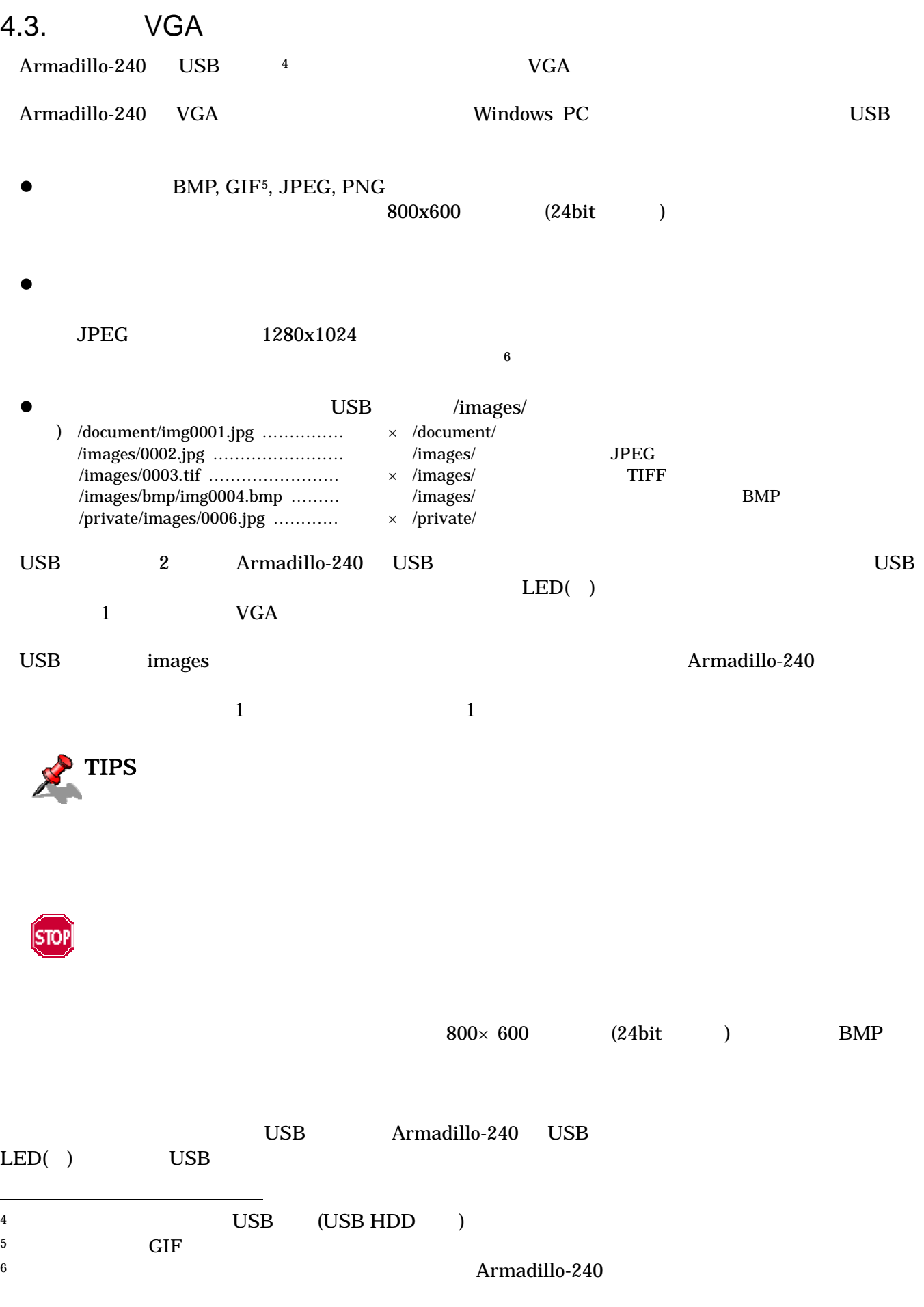

Startup Guide version 1.0.3

<span id="page-14-3"></span><span id="page-14-2"></span><span id="page-14-1"></span> $\overline{a}$ 

## <span id="page-15-0"></span>5. WEB Armadillo-240

Startup Guide version 1.0.3

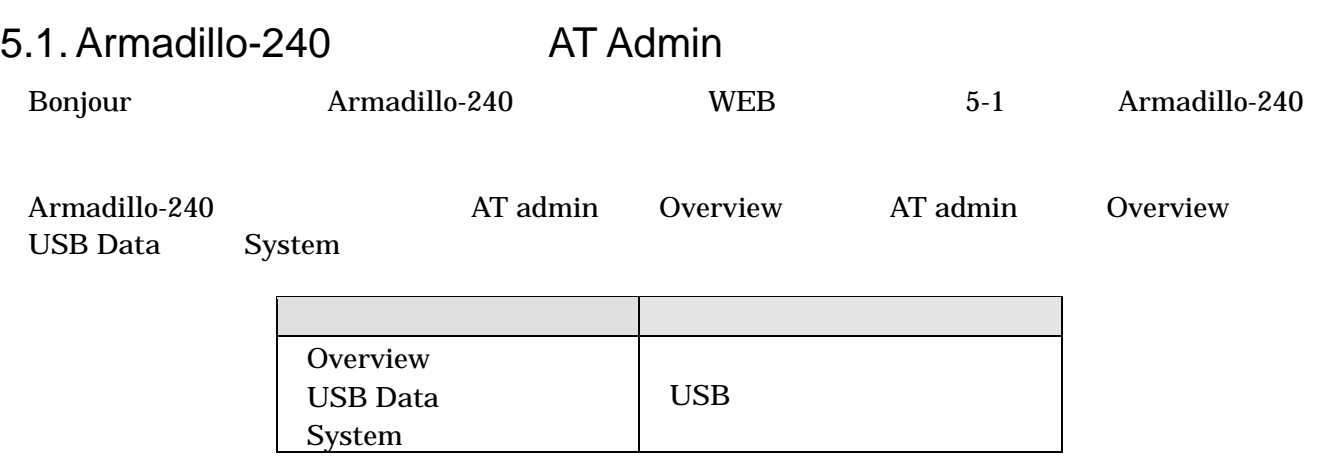

 $3$ 

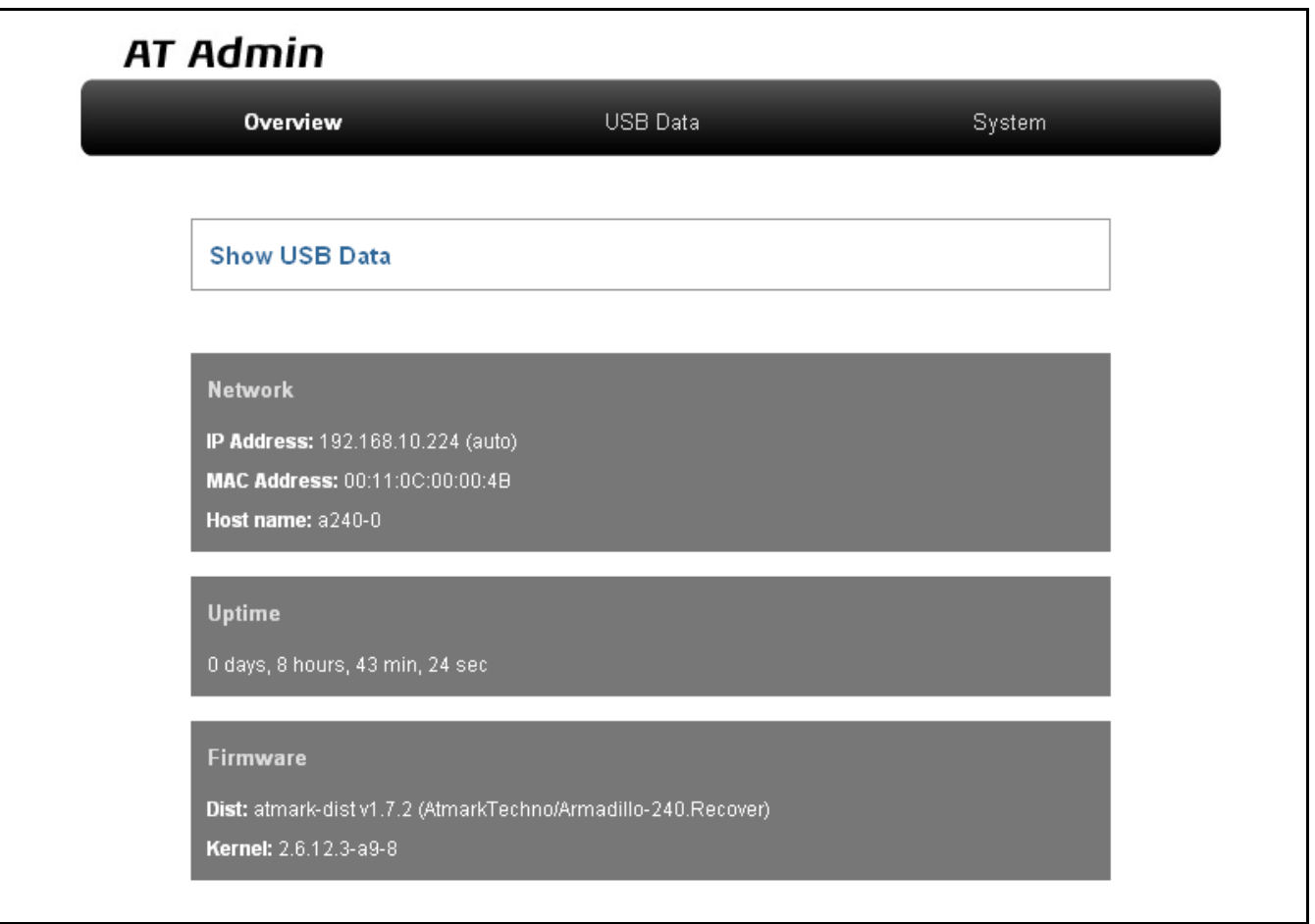

#### 図 **5-1 AT admin: Overview**

### <span id="page-16-0"></span>5.2. AT Admin:

## AT Admin System <br/>  $5\text{-}2$  Armadillo-240 System  $\,$  $5-2$

Startup Guide version 1.0.3

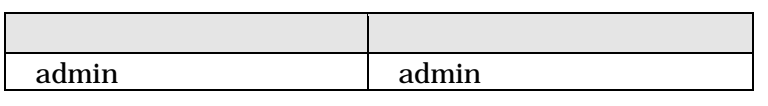

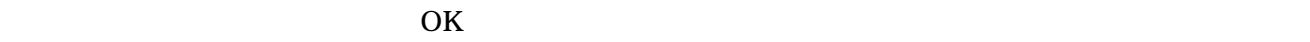

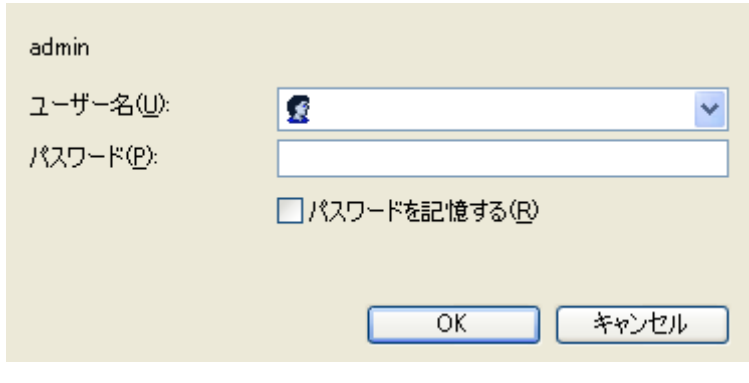

**5-2 AT Admin: System /** 

### <span id="page-17-0"></span>5.3. AT Admin: Overview

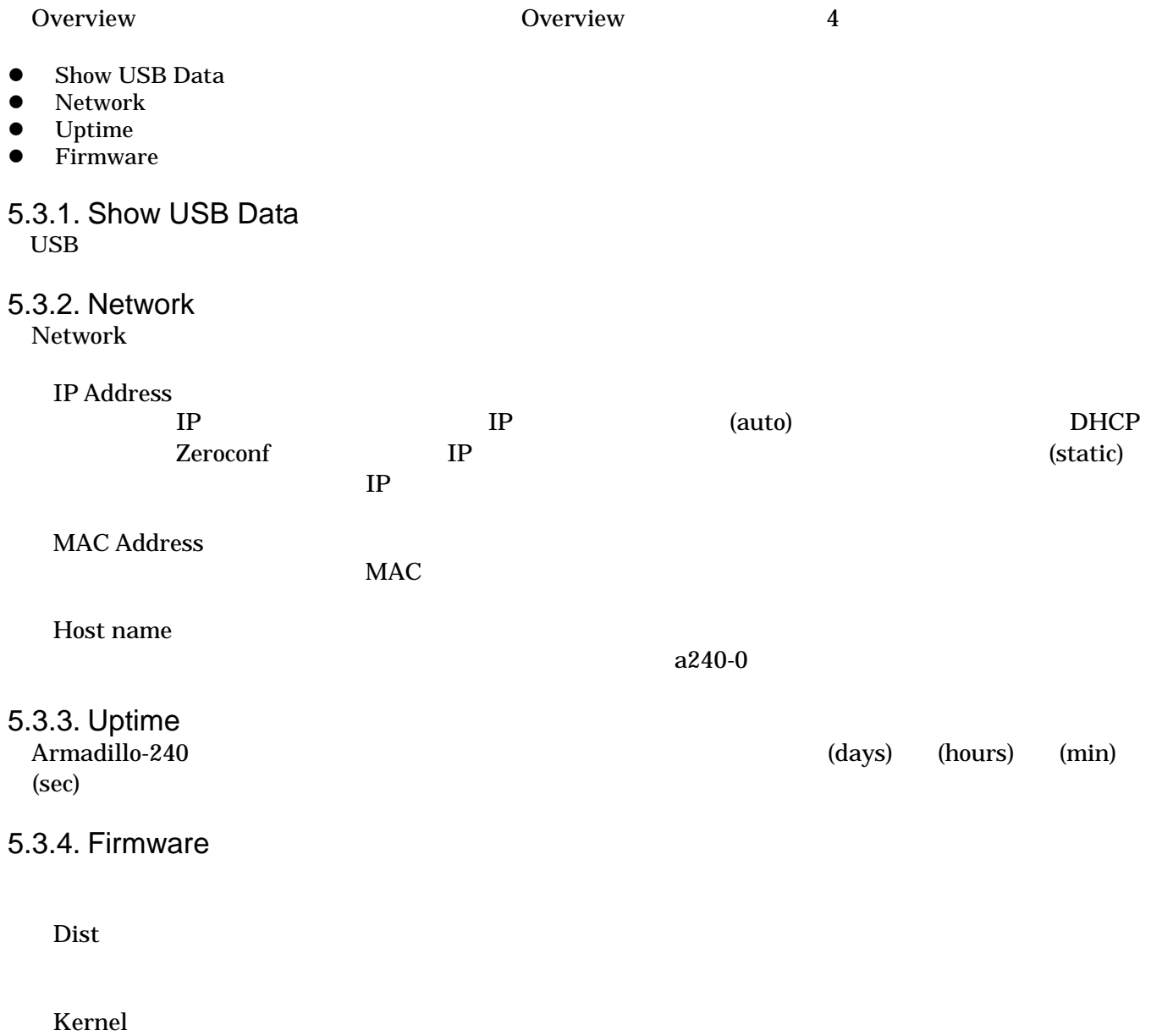

Linux

### <span id="page-18-0"></span>5.4. AT Admin: USB Data

**USB Data** 

Overview Show USB Data **Show USB Data** 

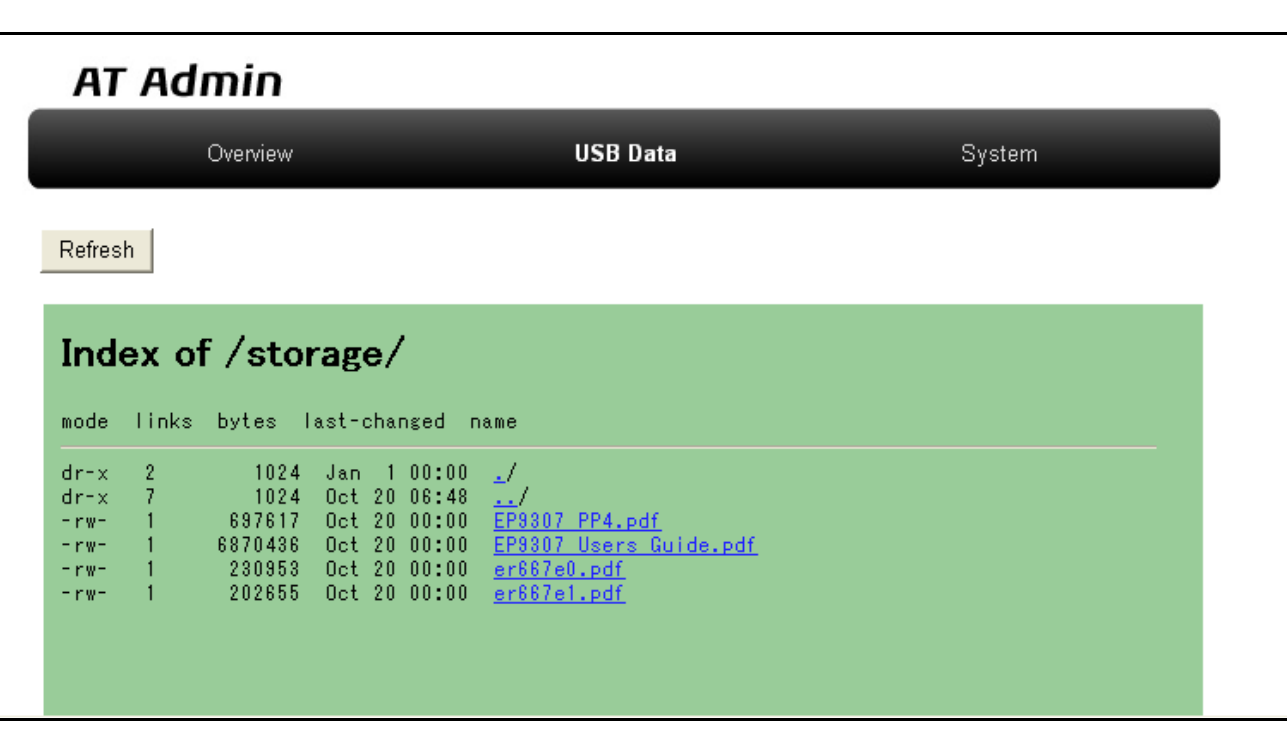

図 **5-3 AT Admin: USB Data** 

 $\text{USB}$ 

 $(PC)$ 

 $\begin{array}{ll}\n\text{USB} \\
\text{USB}\n\end{array}$ 

15

### <span id="page-19-0"></span>5.5. AT Admin: System

### 5.5.1. AT Admin: System – System Overview

System Overview では Armadillo-240 に関する情報の設定および確認を行ないます。System Overview  $3$ 

- Network Info
- System State
- Firmware

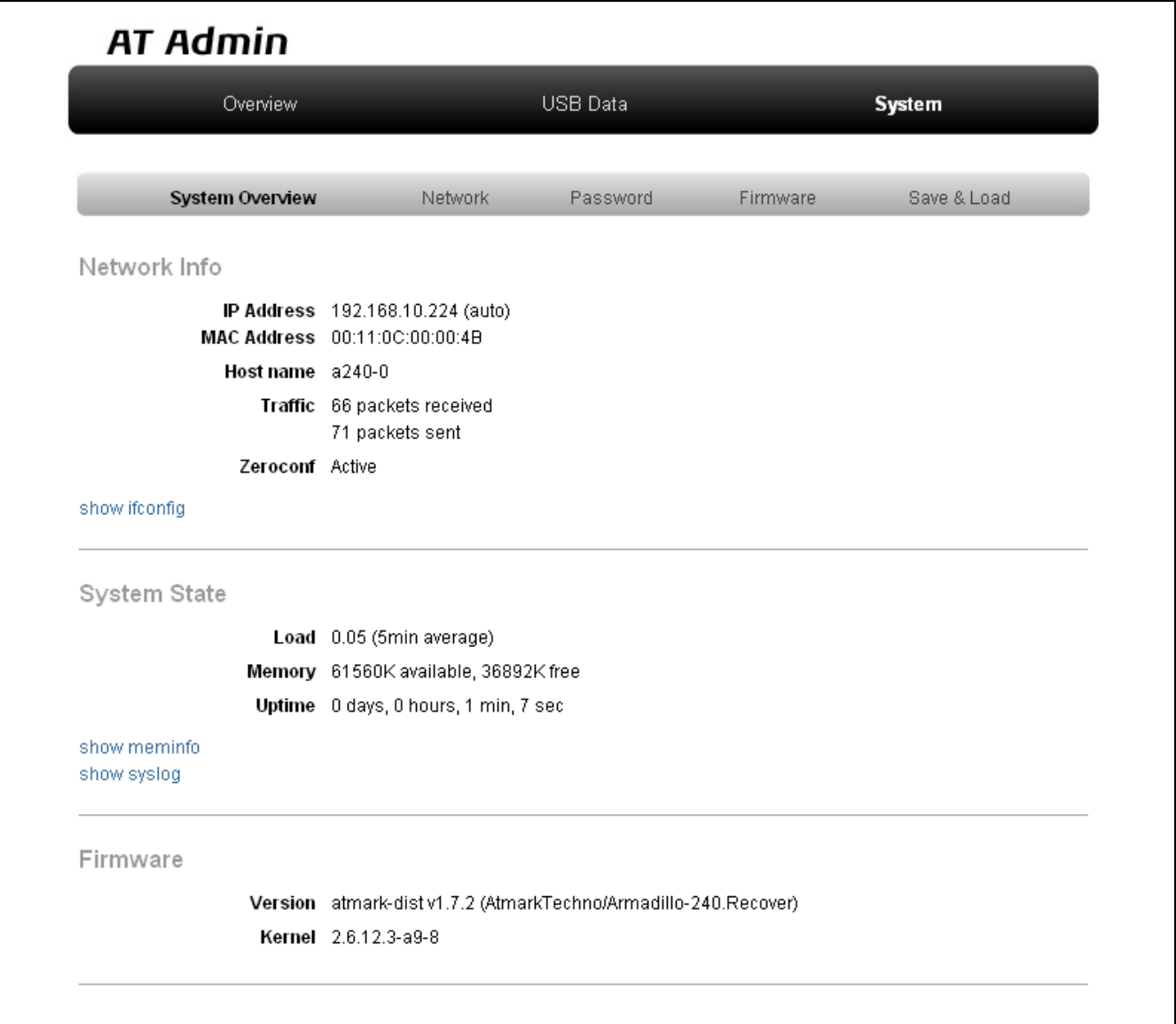

図 **5-4 AT Admin: System – System Overview** 

### 5.5.1.1. Network Info

Network Info

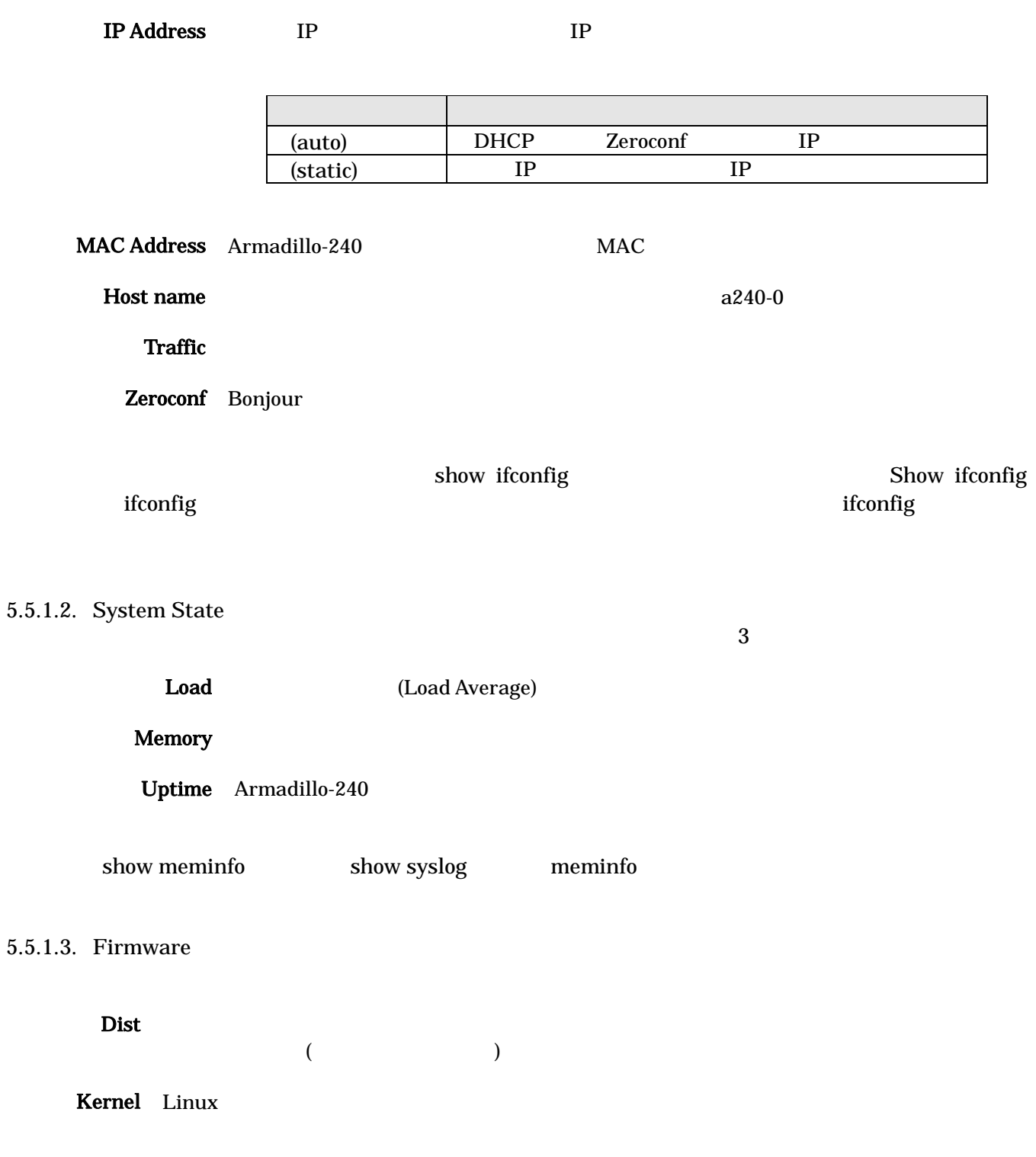

<span id="page-21-0"></span>5.5.2. AT Admin: System – Network Network

Network 2

- IP
- Hostname

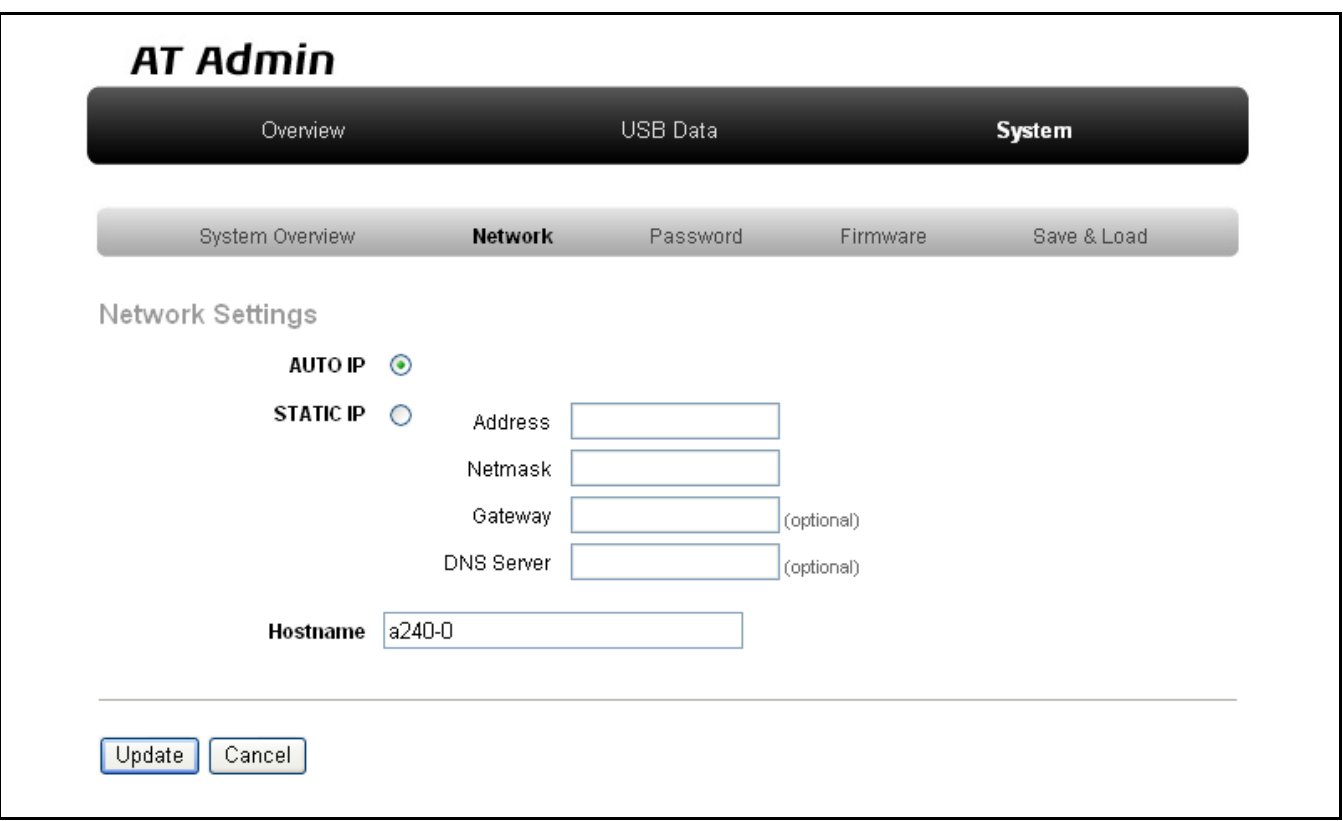

#### 図 **5-5 AT Admin: System – Network**

#### $5.5.2.1.$  IP

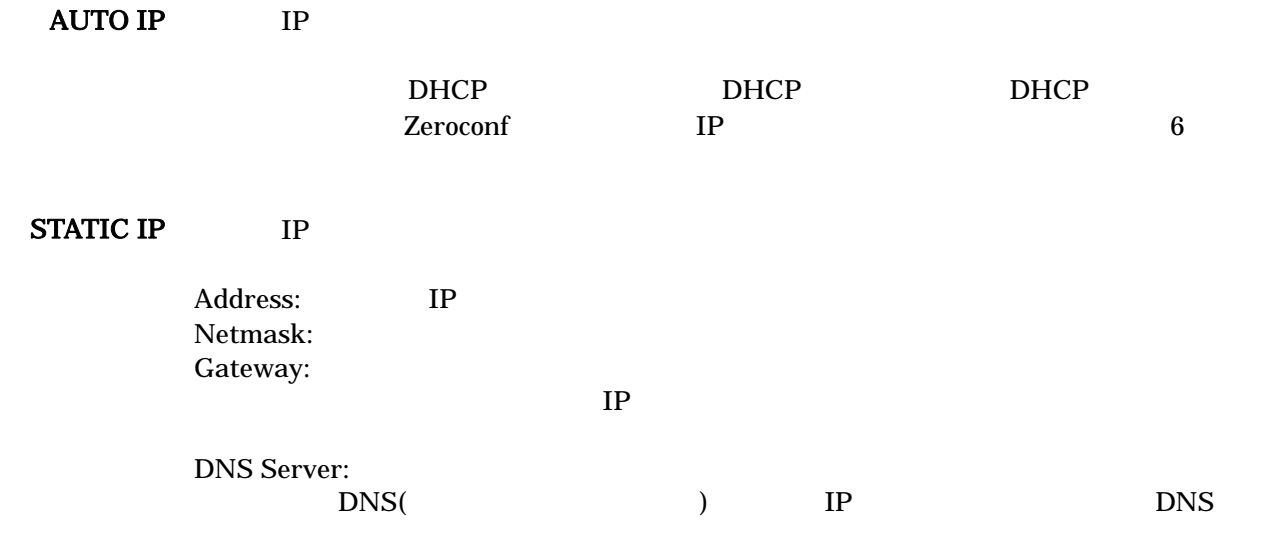

Startup Guide version 1.0.3

#### 5.5.2.2. Hostname

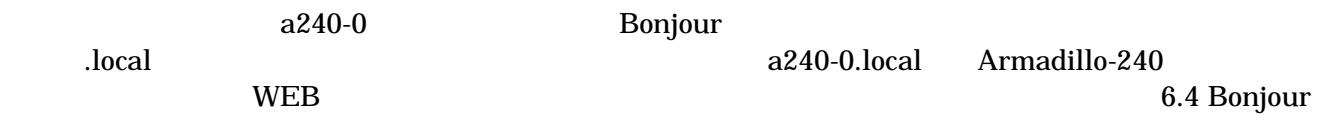

Update **Note** Armadillo-240 **Armadillo-240** 

<span id="page-23-0"></span>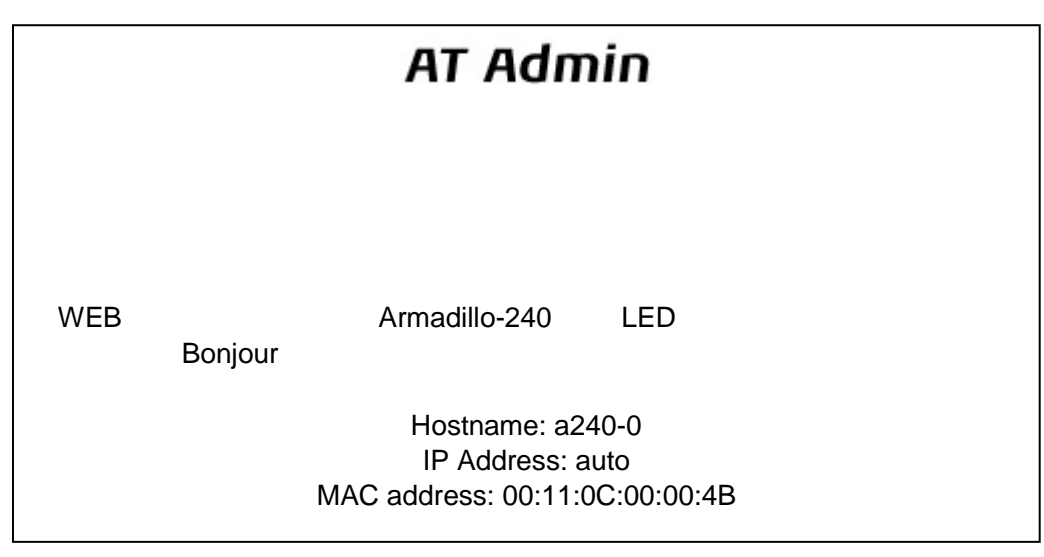

Startup Guide version 1.0.3

図 **5-6 AT Admin: System – Network Update** 

Armadillo-240 LED( ) Armadillo-240

Armadillo-240 5.5.5 AT Admin: System –

Save & Load

## <span id="page-24-0"></span>5.5.3. AT Admin: System – Password

Password Packet Scan

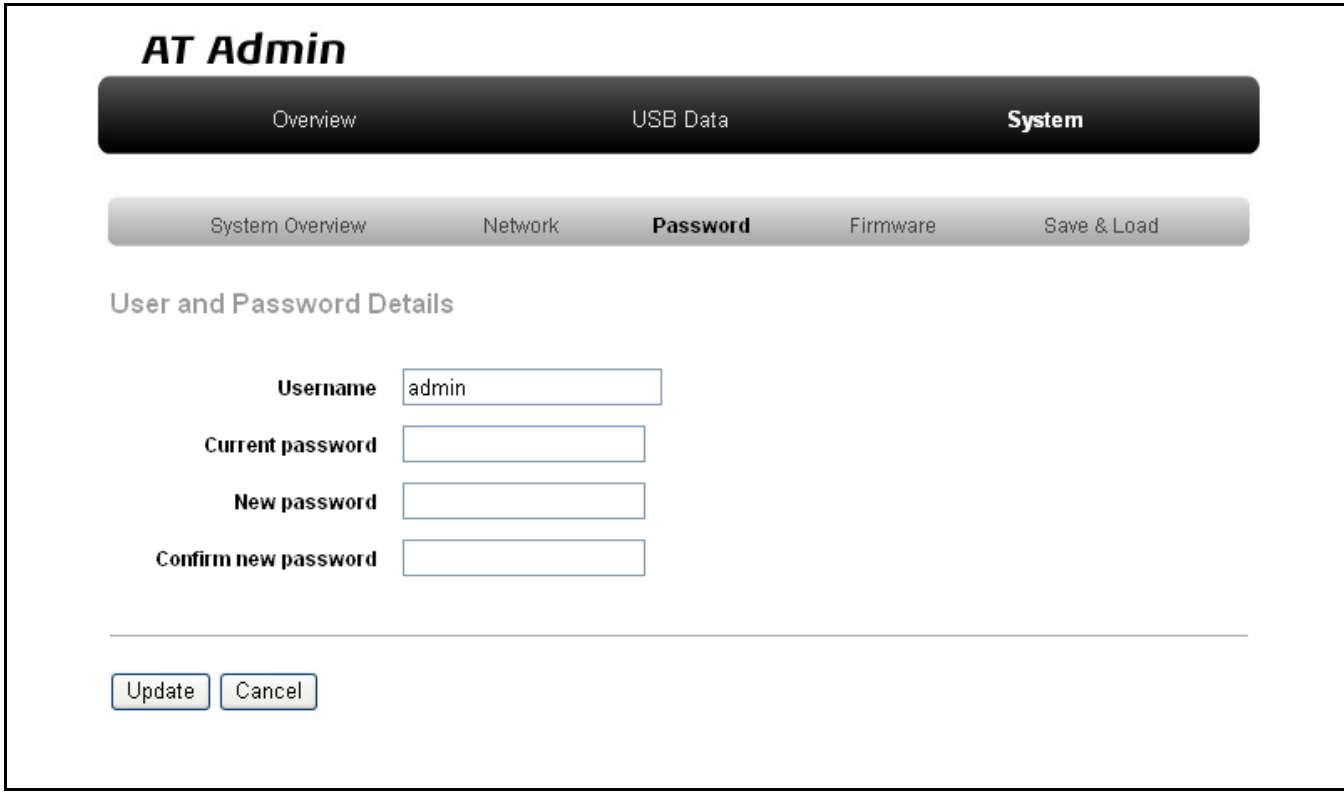

図 **5-7 AT Admin: System – Password** 

#### 5.5.3.1. User and Password Details

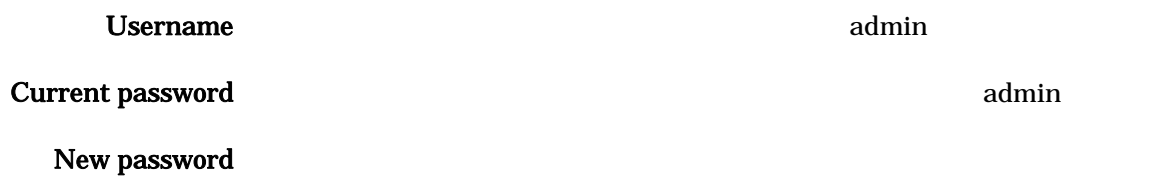

Confirm new password

 $5.5.3.2.$ 

**Update** 

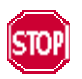

Armadillo-240 5.5.5 AT Admin: System –

Startup Guide version 1.0.3

Save & Load

### <span id="page-26-0"></span>5.5.4. AT Admin: System – Firmware

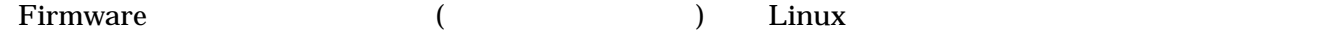

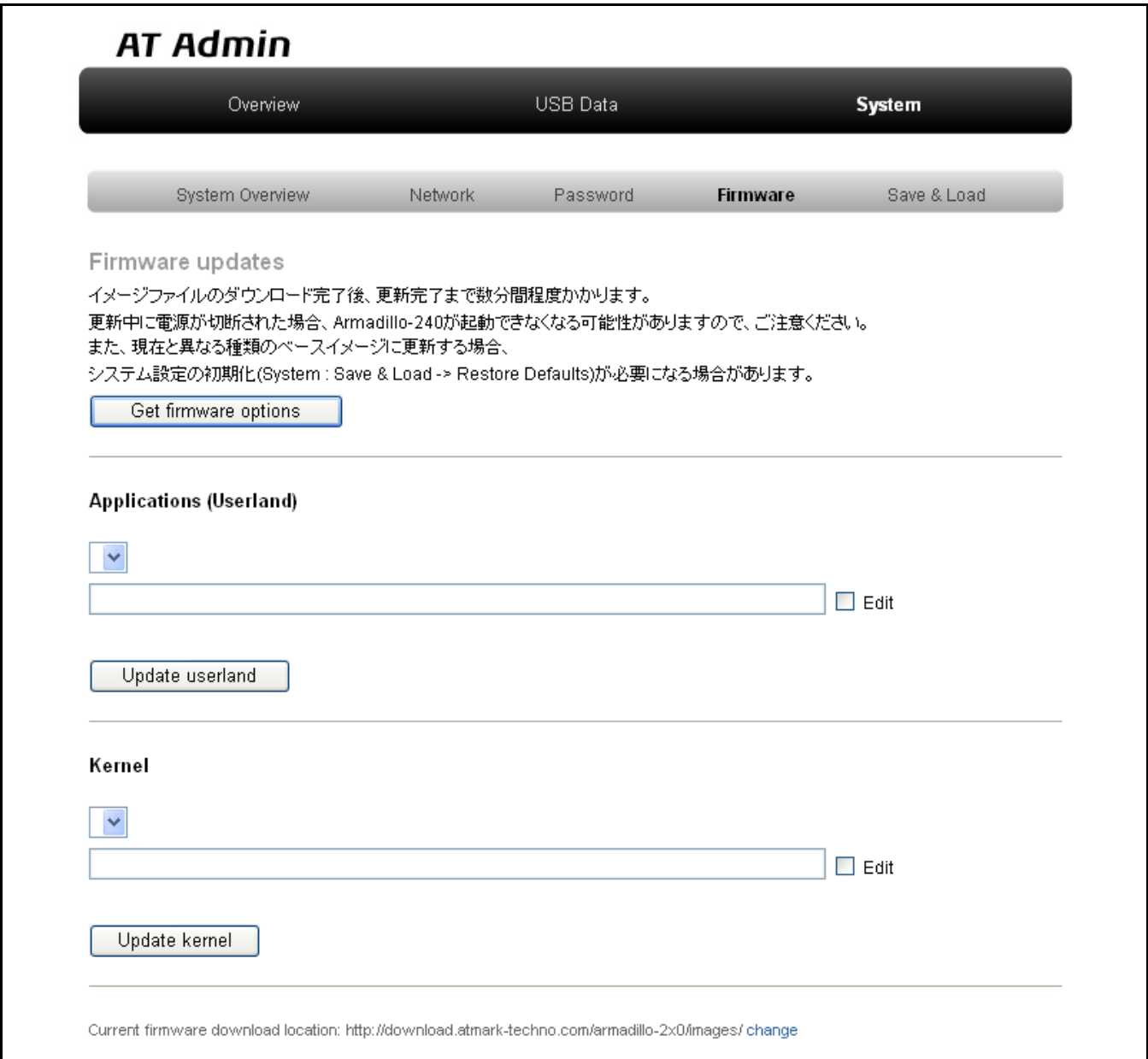

#### 図 **5-8 AT Admin: System – Firmware**

WEB **The UNITED STATES WEB** Get firmware options Applications (Userland) Kernel しんちょう しんしょう しんしょう しんしょう しんしょう しんしょう しんしょう しんしょう しんしょう しんしょう しんしょう しんしょう しんしょう  $($ 

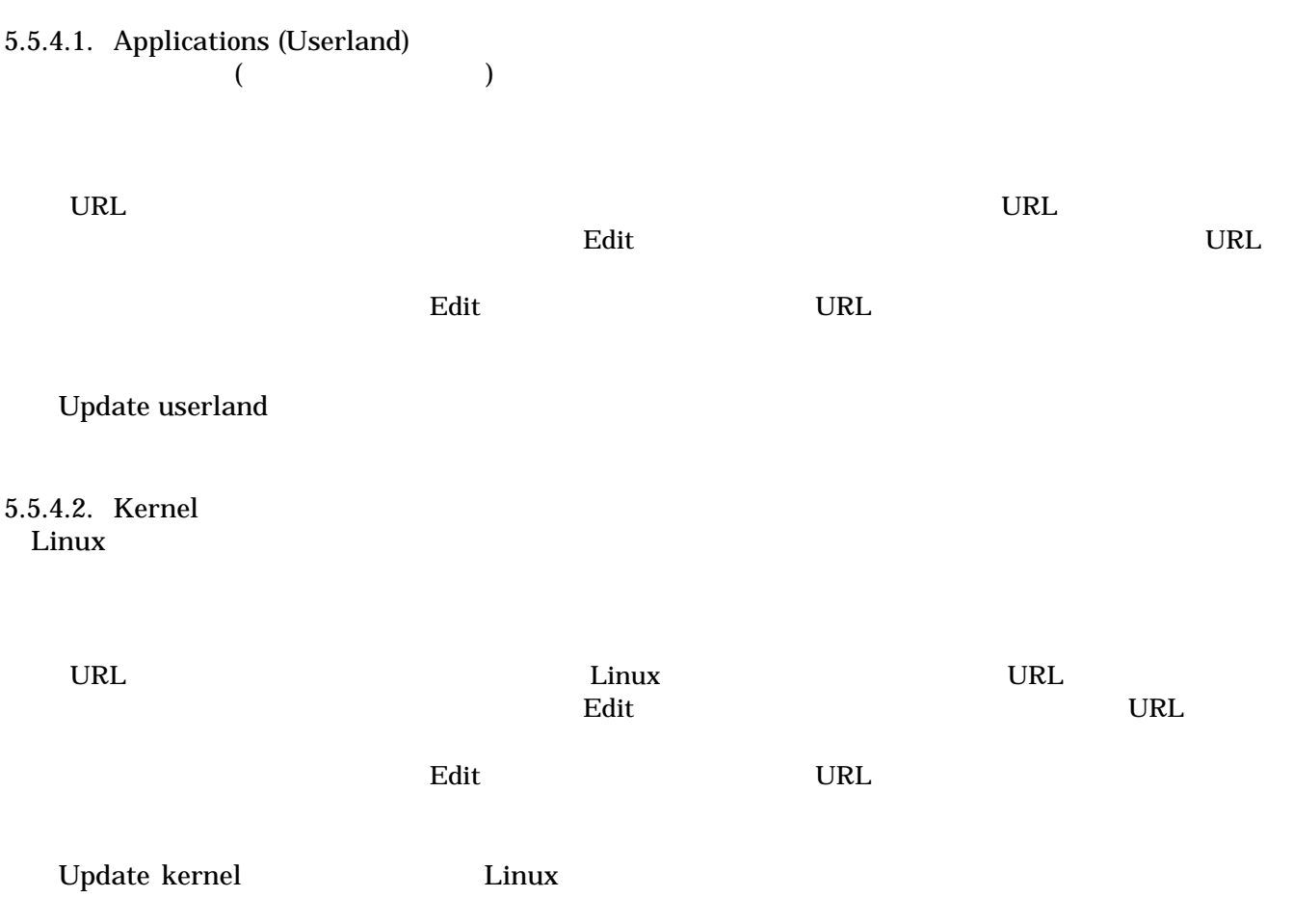

#### <span id="page-28-0"></span> $5.5.4.3.$

Update userland Update kernel 5-9

Startup Guide version 1.0.3

## **AT Admin** Updating Fir[mwa](#page-28-0)re

Armadillo-240 Armadillo-240

### 図 **5-9 AT Admin: System – Updating Firmware**

Armadillo-240

Armadillo-240 **Armadillo-240 COVERS Armadillo-240 COVERS** 

5-8 Firmware

5.5.5 AT Admin: System – Save & Load

Armadillo-240 AT Admin 5.5.5 AT Admin: System – Save & Load

### <span id="page-29-0"></span>5.5.5. AT Admin: System – Save & Load Save & Load

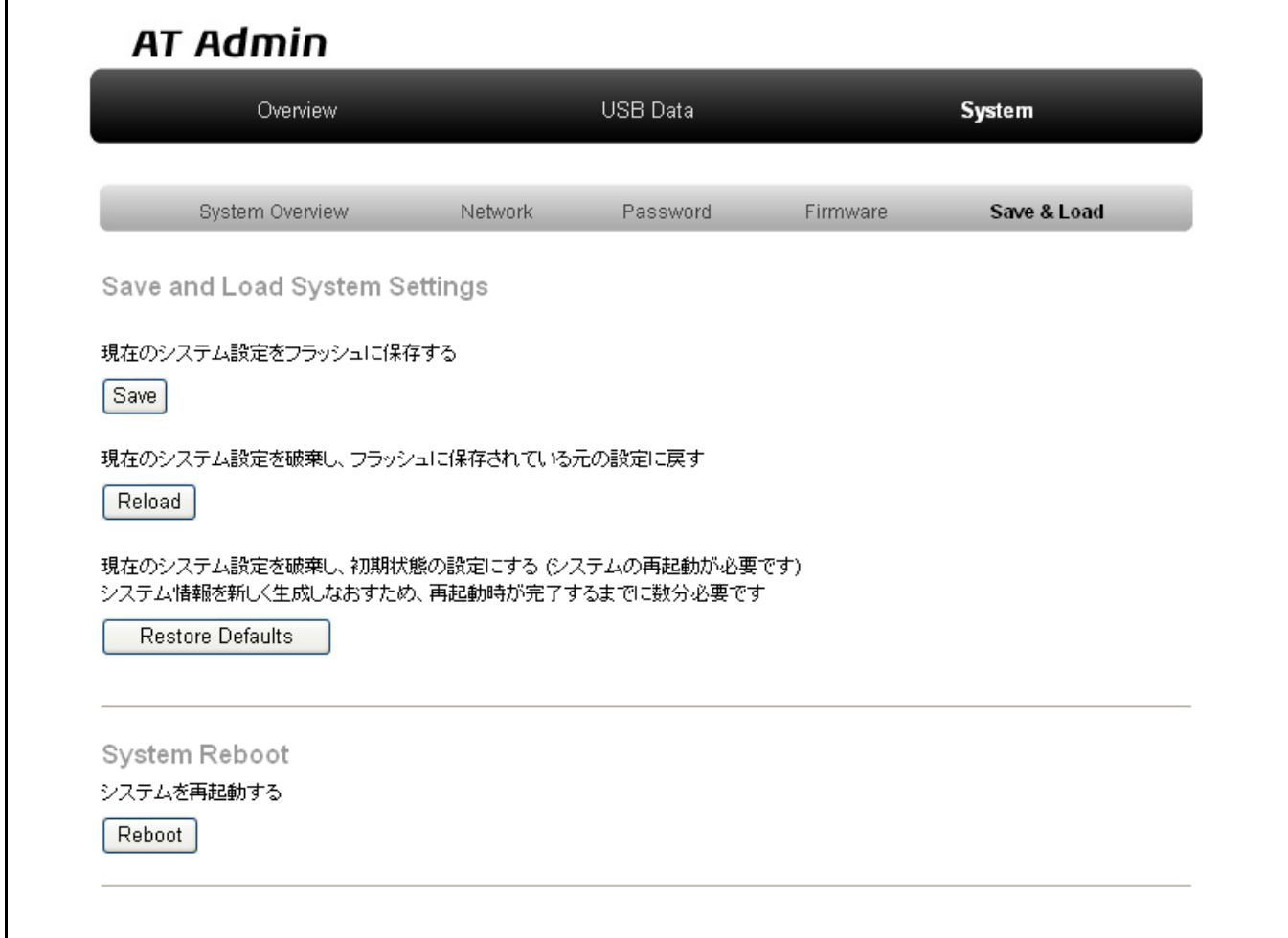

図 **5-10 AT Admin: System – Save & Load** 

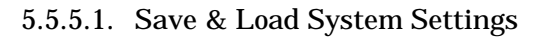

(Save) Network Settings Password Armadillo-240

(Reload)

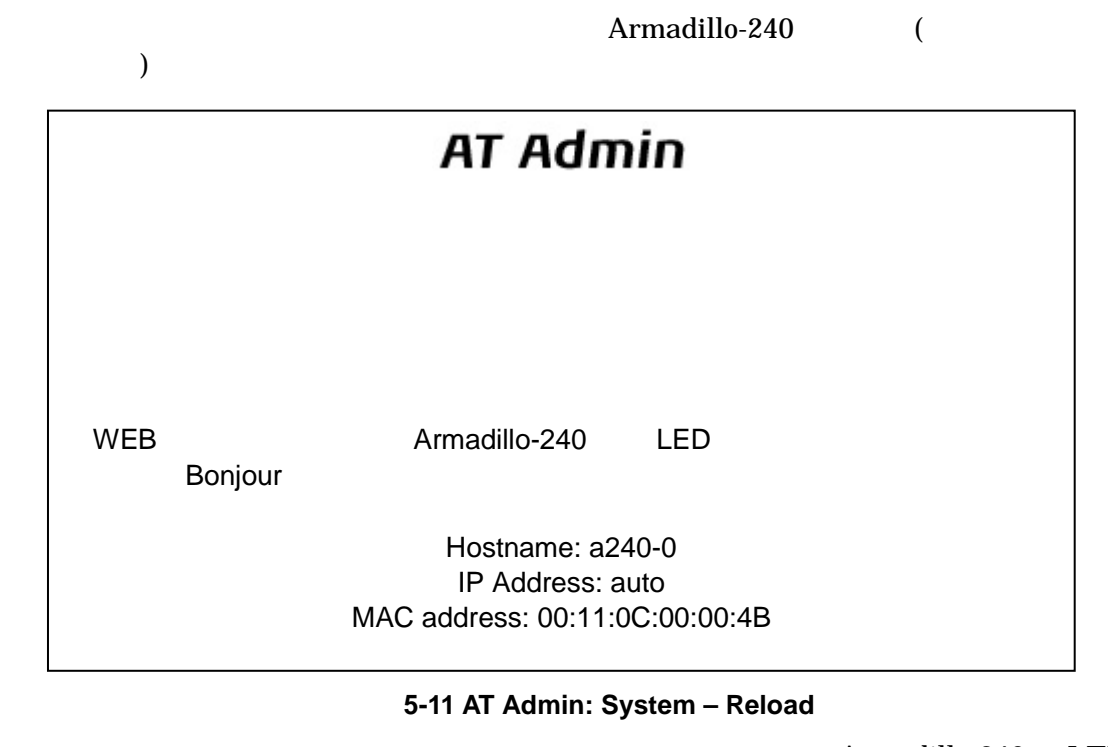

Armadillo-240 LED( ) LED( ) Armadillo-240

(Restore Defaults)

5.5.5.2. System Reboot

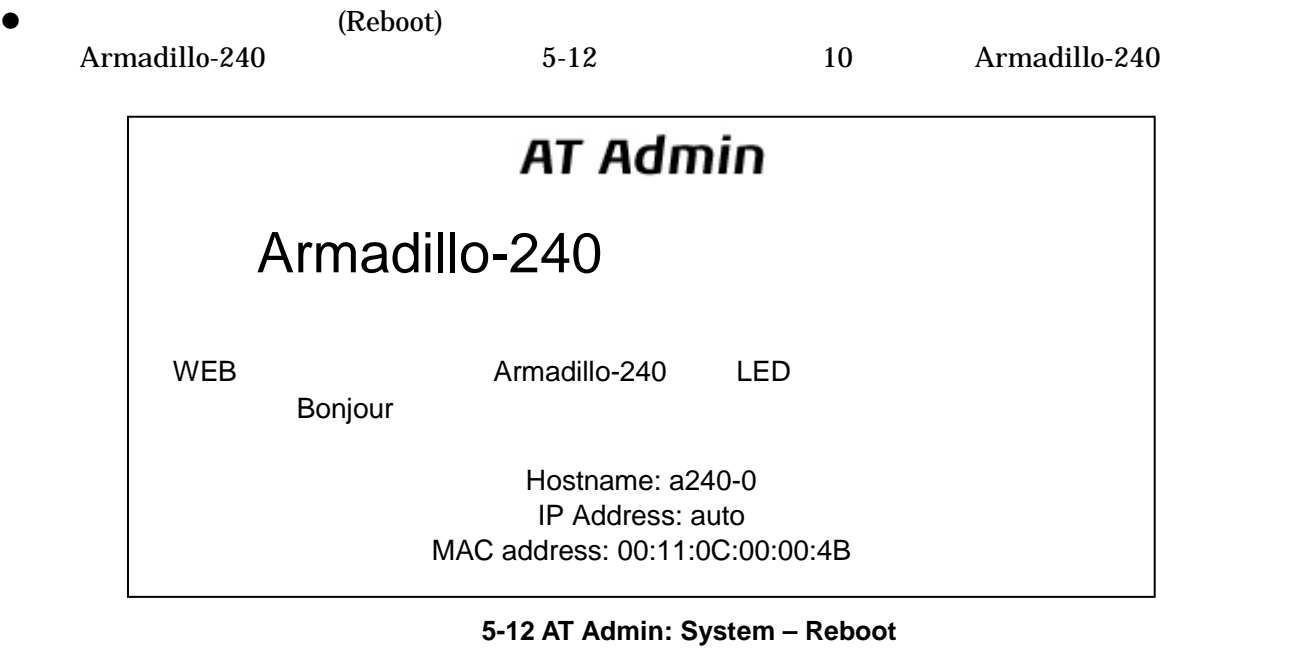

Armadillo-240 LED( ) Armadillo-240

Startup Guide version 1.0.3

## <span id="page-32-0"></span>6.

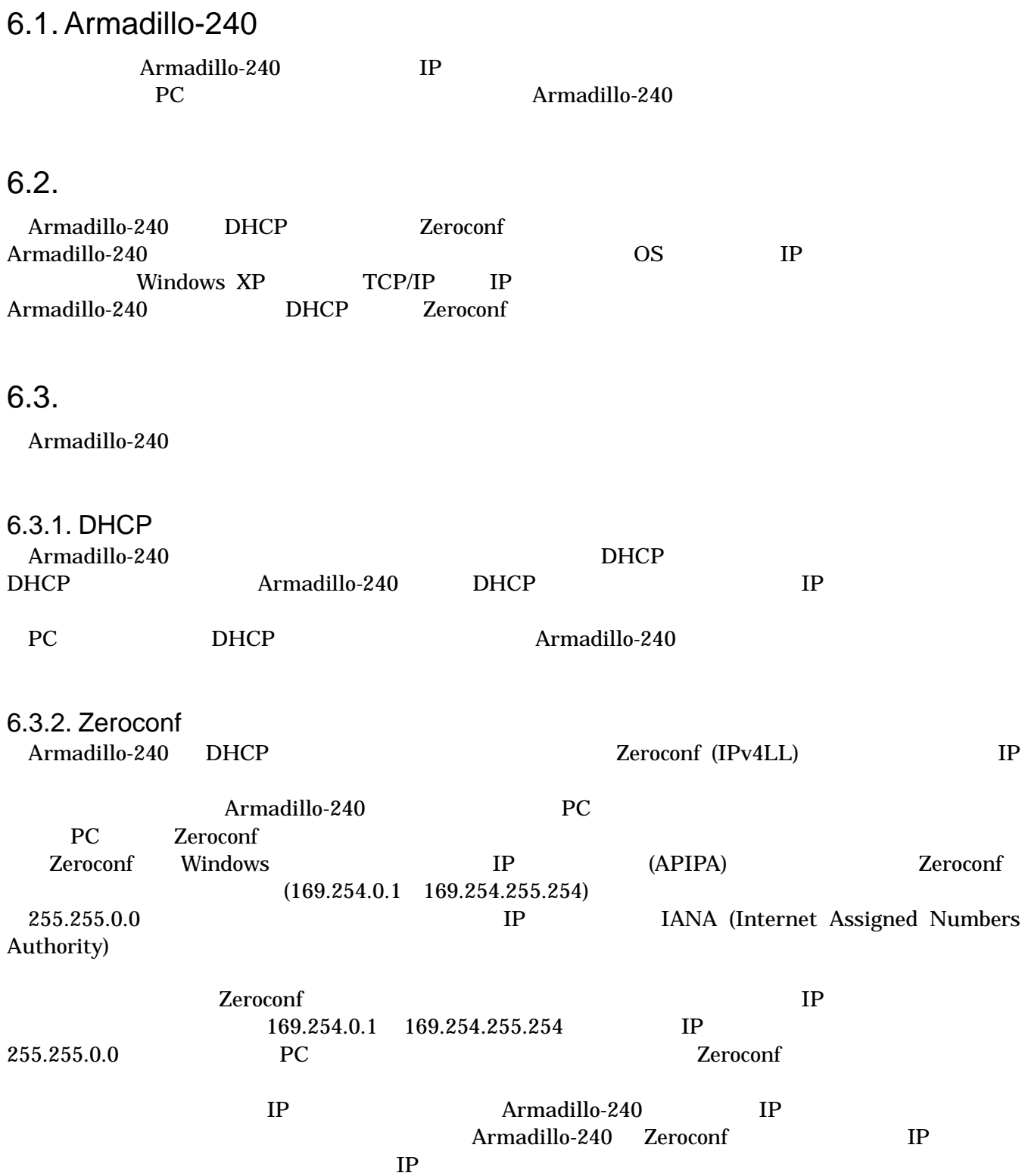

<span id="page-33-0"></span>6.3.3. IP Armadillo-240

PC Armadillo-240 WEB Armadillo-240 IP 5.5.2 AT Admin: System – Network

Startup Guide version 1.0.3

### 6.4. Bonjour

Bonjour Armadillo-240 (a240-0 ) <u>Bonjour ... Iocal こころをおします。また、Bonjour はないます。</u> WEB URL http://a240-0.local/

 $($  Armadillo-240  $)$  $\lambda$  2  $\lambda$ 

2 http://a240-1.local/ 3 http://a240-2.local/ … Armadillo-240 AT Admin Ronjour Ronjour

Bonjour MAC

4-2 Forgour"

このような場合でも、MACアドレスによって固体を判別することは可能です。Internet Explorer

## <span id="page-34-0"></span>7. トラブルシューティング

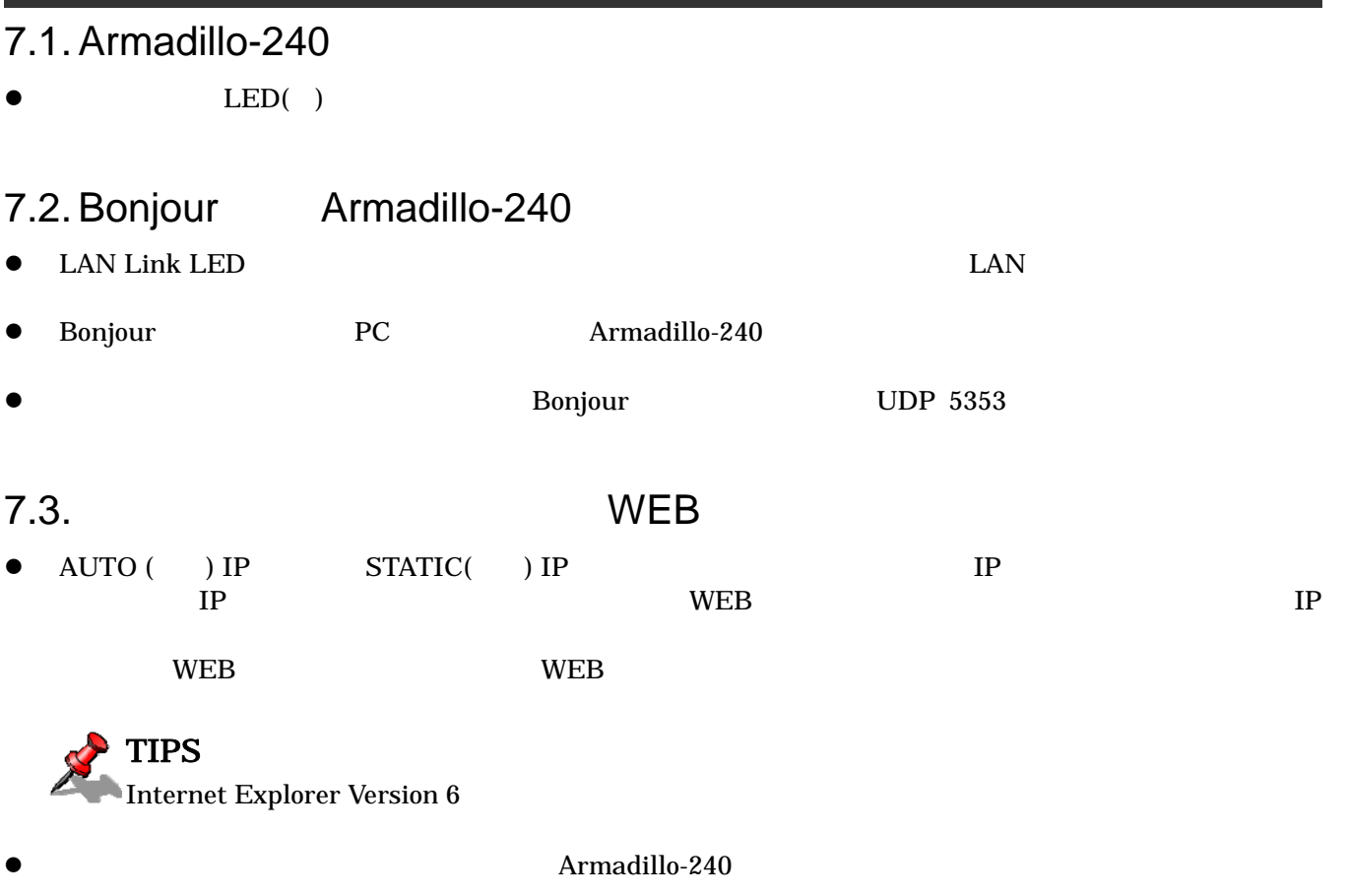

Armadillo-240

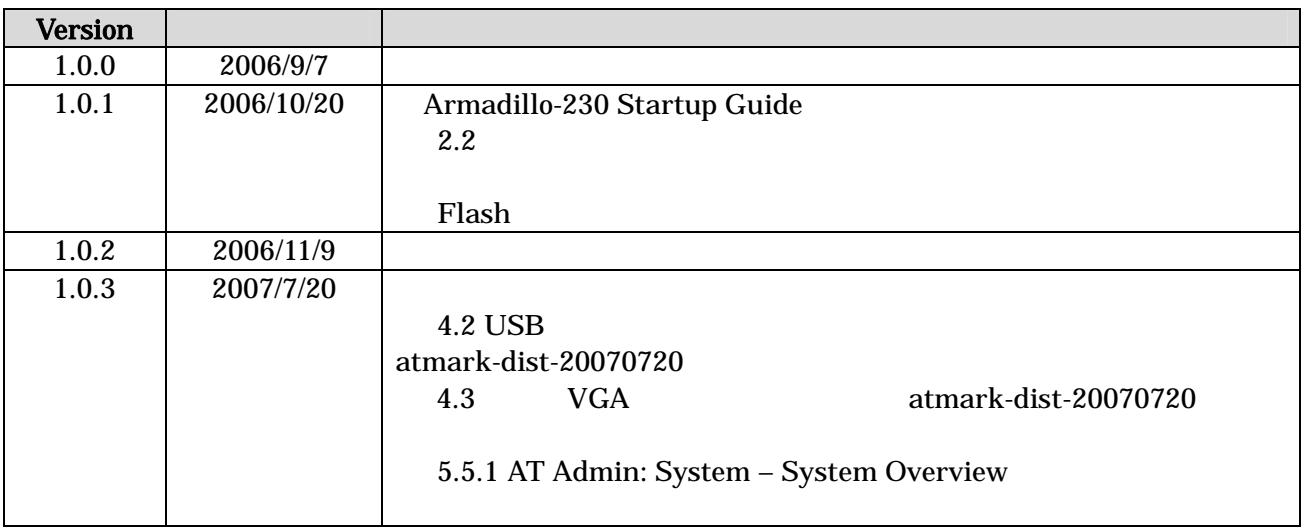

Startup Guide version 1.0.3

Armadillo-240 Startup Guide 2007 7 20 version 1.0.3 060-0035 札幌市中央区北 5 条東 2 丁目 AFT ビル 6F TEL011-207-6550 FAX011-207-6570